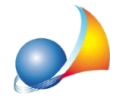

## **Nuovomodellotelematico-Comeinserireleagevolazioniprimacasa?Come** distinguere fra le agevolazioni P, X, Y e Z?

Le agevolazioni prima casa, che possono essere richieste dai soggetti in possesso dei requisiti previsti dall'art. 69 della Legge 342/2000, si distinguono in:

- "P": abitazione principale (categorie A/2, A/3, A/4, A/5, A/6, A/7, A/11 o F/3)
- "X": pertinenza di abitazione principale (categorie C/2, C/6 o C/7)
- "Y": pertinenza in assenza di abitazione principale già in possesso dell'avente diritto
- "Z": abitazione contigua (categorie A/2, A/3, A/4, A/5, A/6, A/7, A/11 o F/3)

Una volta inseriti i soggetti e gli immobili nei relativi quadri sarà possibile associare al beneficiario le unità immobiliari e le relative pertinenze per cui vengono richieste le agevolazioni.

Illustriamo nel seguito i passi da compiere:

1) Selezionare il soggetto beneficiario

2) Premere il pulsante relativo al campo *Immobili per cui si richiedono le agevolazioni primacasa*

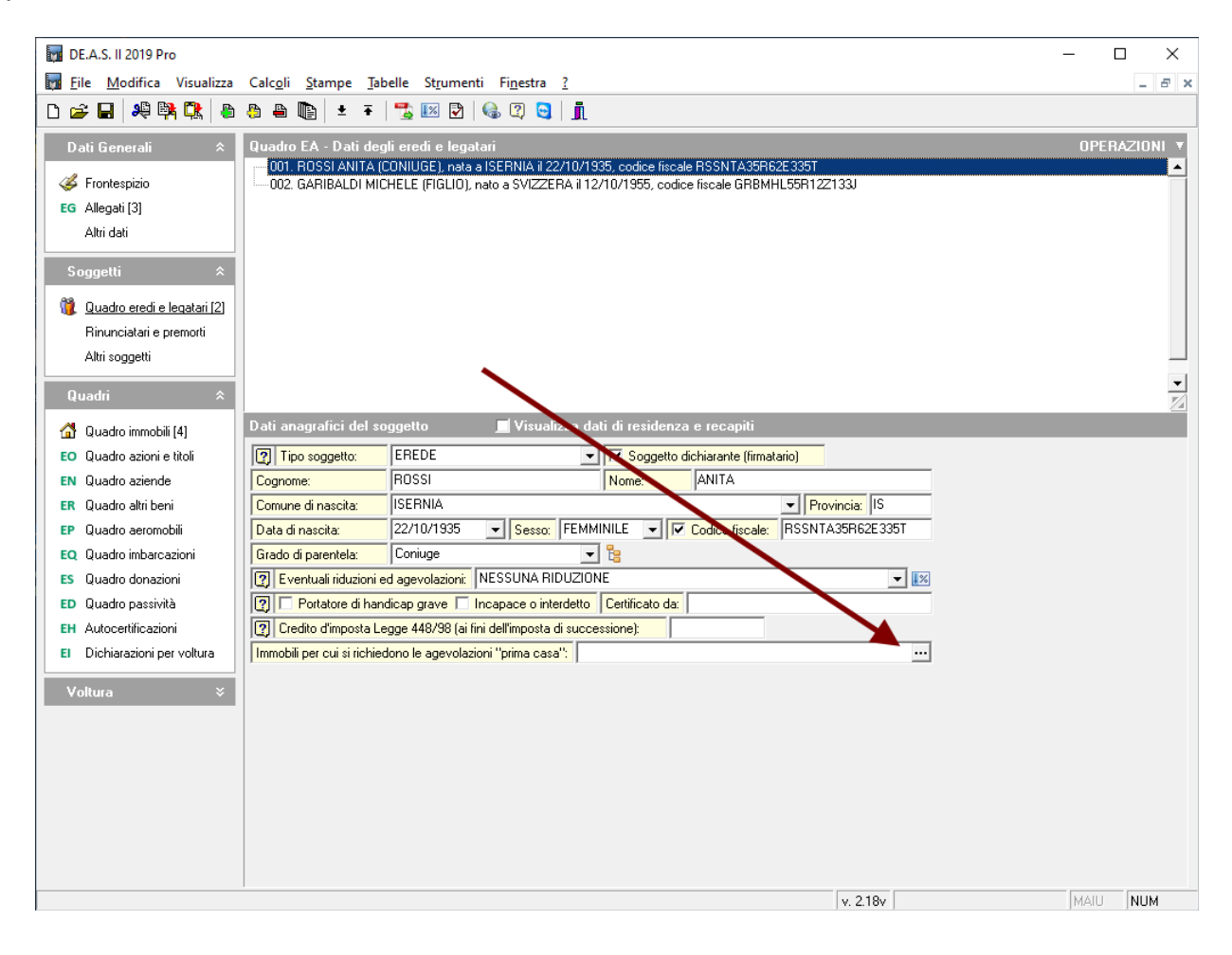

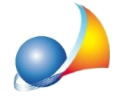

3) Selezionare le unità immobiliari per le quali vengono richieste le agevolazioni (nell'immagine sottostante sono evidenziate un immobile di categoria A/2, e due pertinenze di categoria C/2 e C/6)

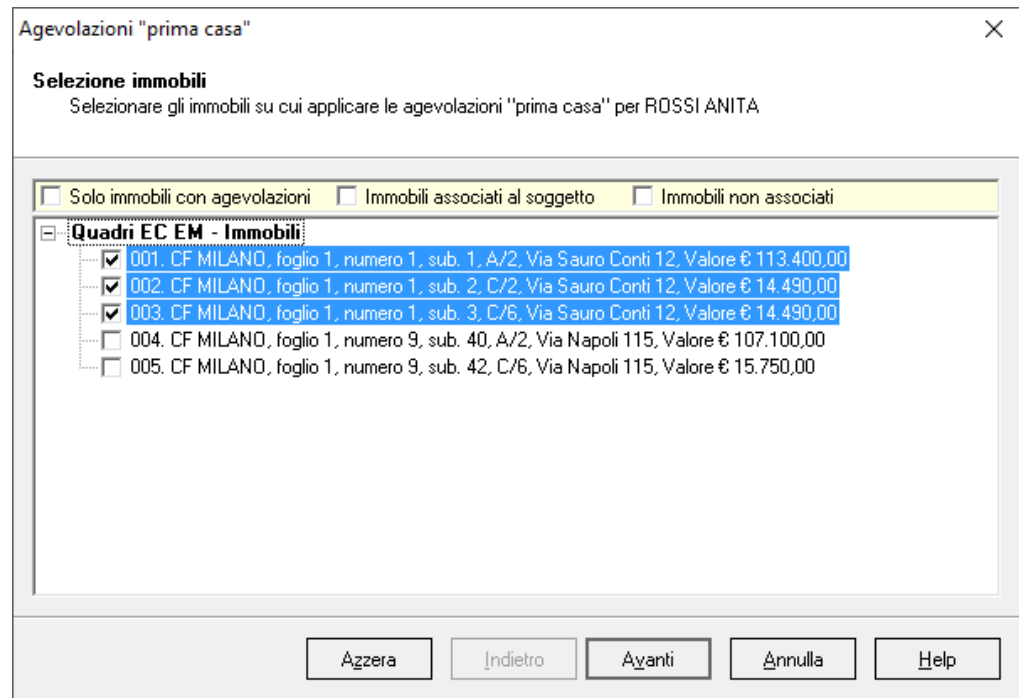

4) Premere il pulsante *Avanti* e selezionare le agevolazioni per ciascun immobile (per le abitazioni saranno disponibili le lettere "P" o "Z", mentre per le pertinenze saranno disponibili le lettere "X" o "Y")

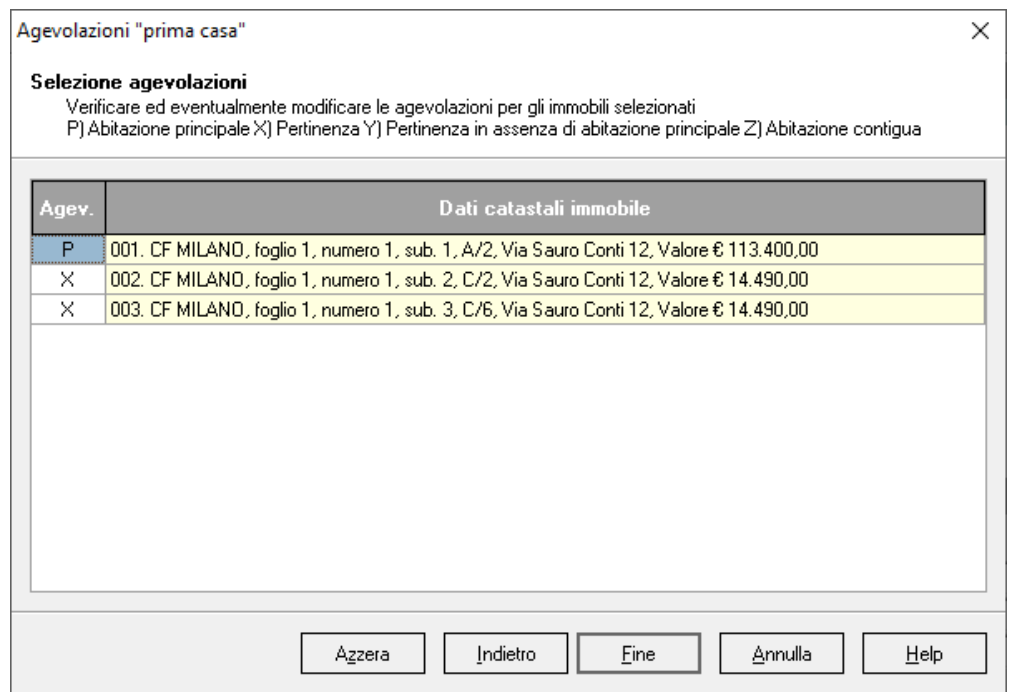

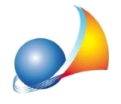

5) Premere il pulsante *Fine* per applicare le agevolazioni ai singoli immobili

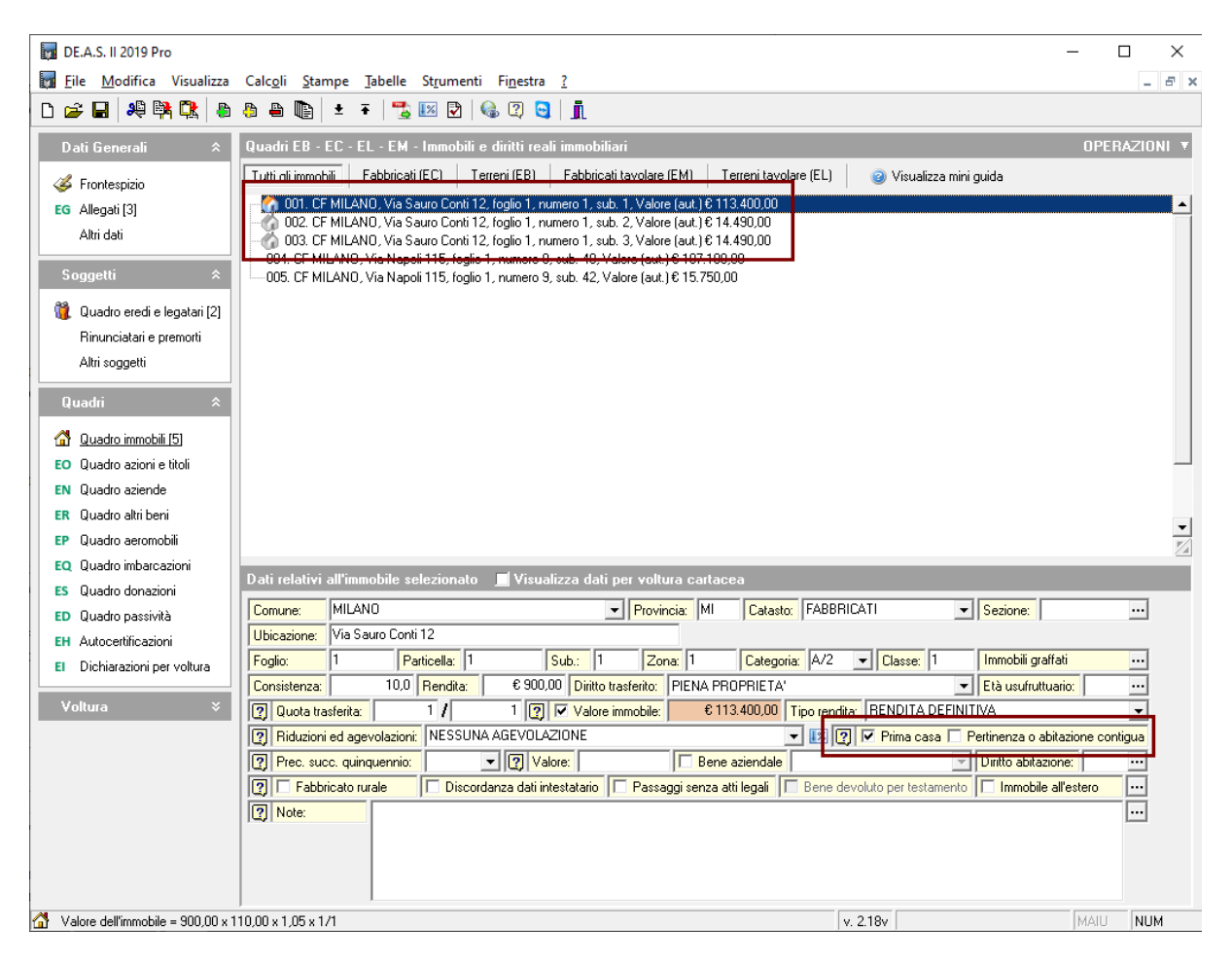

In alternativa è possibile agire preventivamente sui flag Prima casa e Pertinenza o *abitazione contigua* e successivamente associare gli immobili ai soggetti.

Riassumiamonelseguitoivalorideiflag*Primacasa*e*Pertinenzaoabitazionecontigua* neidiversicasi**(utilizzandolaprocedurasopradescrittanonsarànecessario** modificarli manualmente)

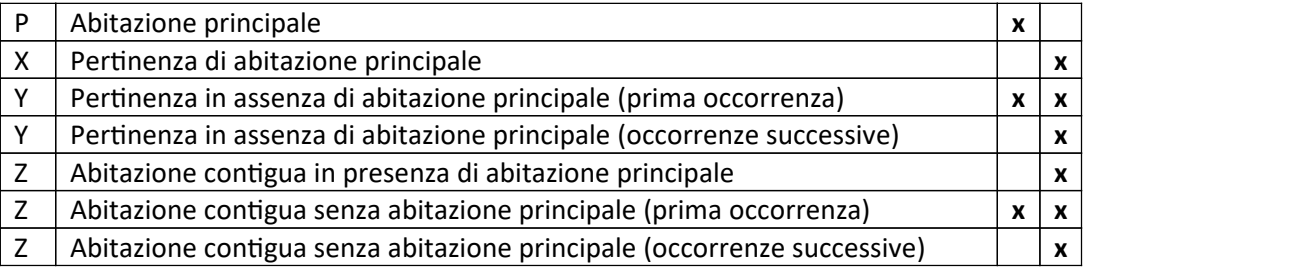

## Vedianche:

E' possibile richiedere le agevolazioni prima casa in capo ad un erede deceduto? Da quale data possono essere richieste? Quando sono state introdotte?